# **Setting up bank accounts**

**Goal:** Set up bank accounts in Ajera.

#### **In this quick lesson**

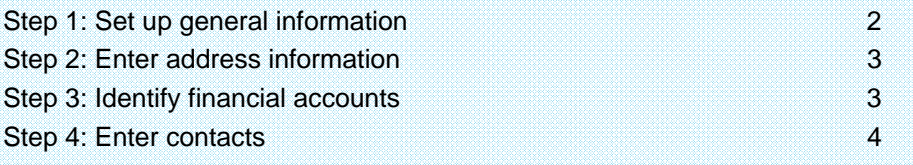

In this quick lesson, you will learn how to:

- Set up your bank accounts, including general information such as the account number and mailing address.
- Specify the financial accounts to use for cash entries and adjustments made to the bank register.
- Identify your contacts at the bank, such as branch manager or loan officer.

To learn how to set up credit card accounts, be sure to see the quick lesson, *Setting up credit cards*.

 $\Box$ 'n.

 $\overline{\phantom{a}}$ 

### **Step 1: Set up general information**

- 1. Click **Company** <sup>&</sup>gt;**Bank Accounts**.
- 2. Click the **New** button.
- 3. Enter general information for the bank account.

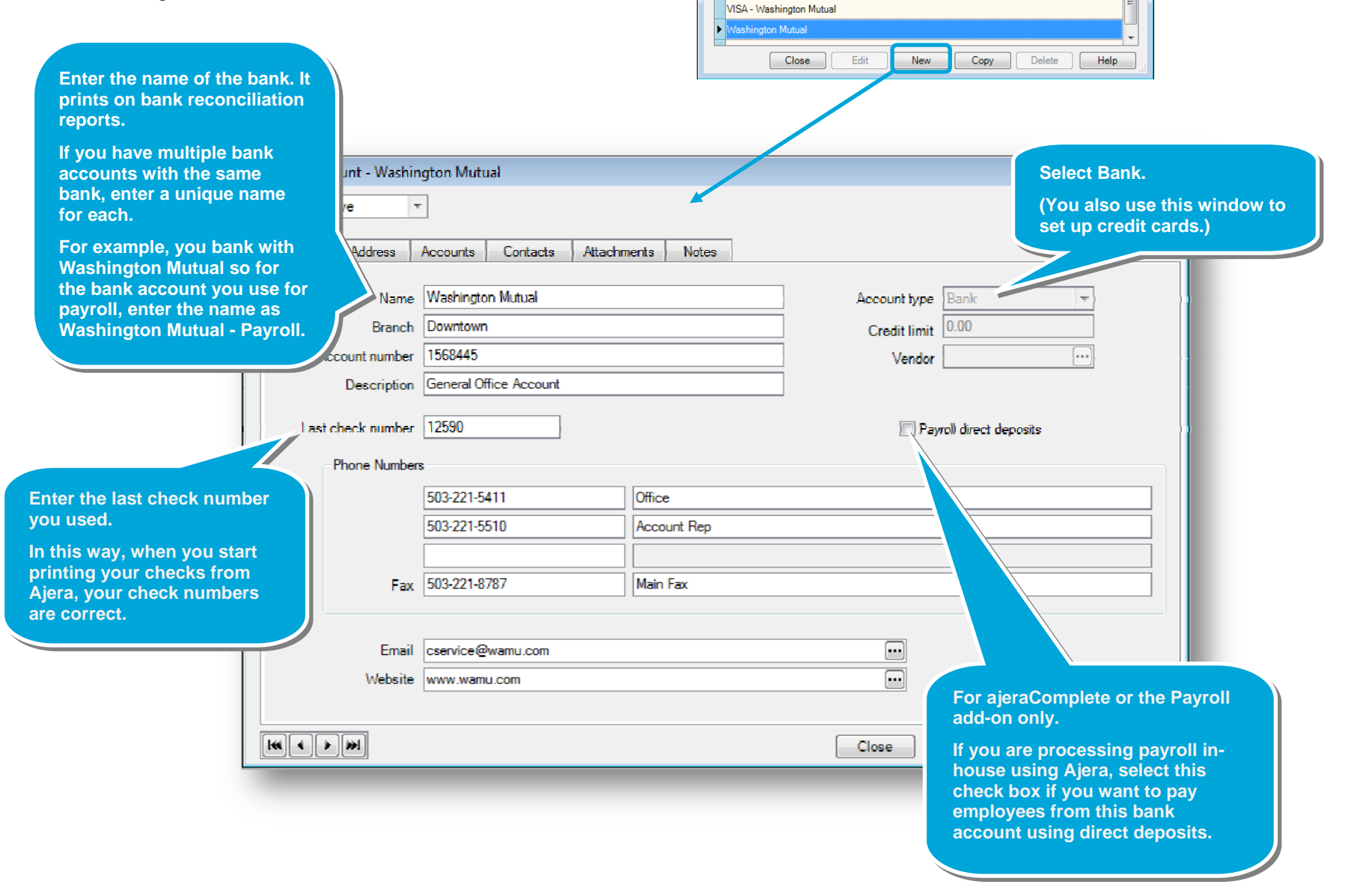

**C** Bank Account List

American Express Card

Name

®

**For ajeraComplete or the Departments add-on only.** 

**departments when setting up** 

**If you chose to use** 

#### **Step 2: Enter address information**

Click the **Address** tab, and enter the address for the financial institution.

## **Step 3: Identify financial accounts**

- 1. Click the **Accounts** tab.
- 2. Specify the financial accounts for cash entries and adjustments made to the bank register. Ajera can then automatically post the correct entries to your financial accounts.

For more details about selecting financial accounts, from<br>the Contents in Help, select **Bank accounts** , **Setting** the Contents in Help **up a bank account**.

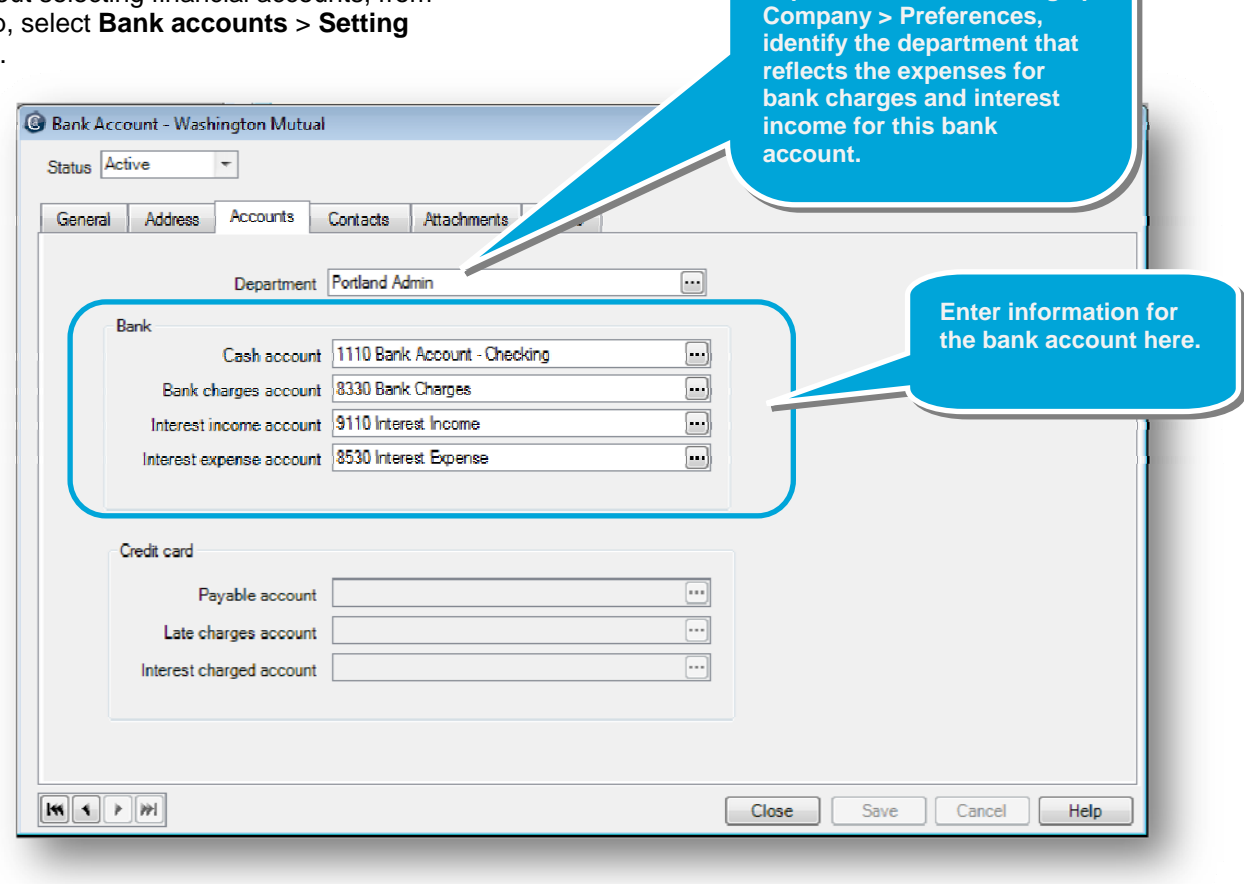

# **Step 4: Enter contacts**

Select any contacts for the account, and enter any descriptive information below the Contact field.

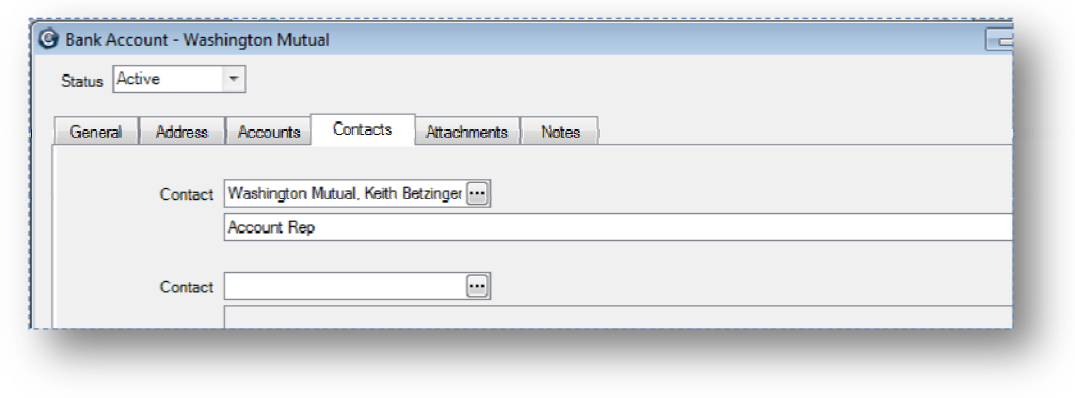

#### **Summary**

In this quick lesson, you learned how to set up bank accounts that you will use as you perform your regular work in Ajera.